## **Hvordan udfylder jeg profilbilledet?**

1. Det første du skal gøre i profilbilledet (1) er at vælge med hvilken profil, du anmelder (2). Er du eksempelvis læge på et hospital, praktiserende læge eller andet.

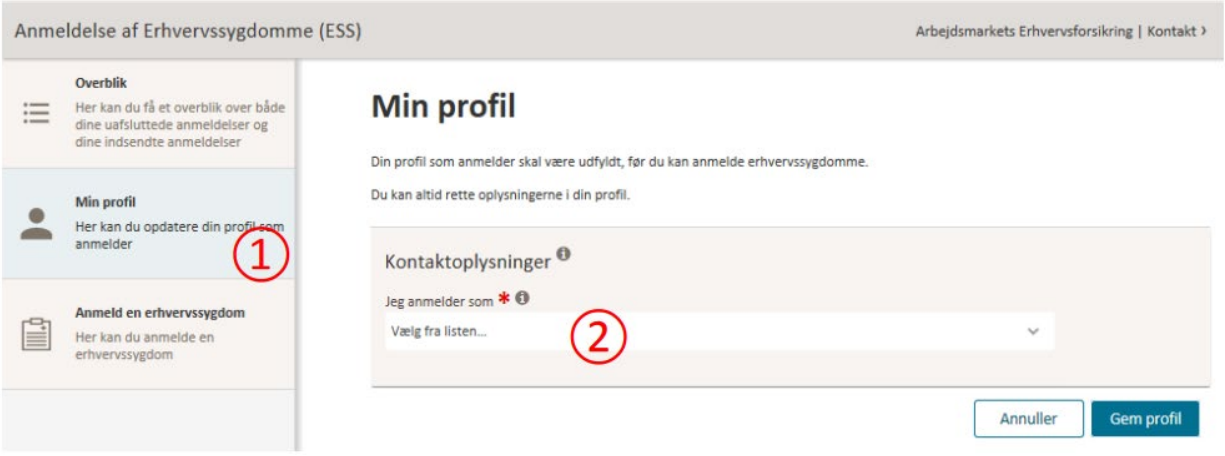

Du kan vælge mellem følgende profiler:

- **Praktiserende læge** denne profil skal vælges, hvis du anmelder som privat praktiserende læge
- **Læge på hospital** denne profil skal vælges, hvis du er ansat som læge på et hospital eller sygehus
- **Anden** læge denne profil skal vælges, hvis du anmelder som læge, og ikke er privat praktiserende læge eller ansat som læge på hospital eller sygehus
- **Tandlæge** denne profil skal vælges, hvis du anmelder som tandlæge
- **Sekretær for læge** denne profil skal vælges, hvis du anmelder på vegne af en læge eller tandlæge
- **Andet** denne profil skal vælges, hvis du eksempelvis er arbejdsgiver, fagforening, advokat mv.
- 2. Dernæst skal du udfylde dine kontaktoplysninger, blandt andet telefonnummer, E-mail og adresse på arbejdsstedet.

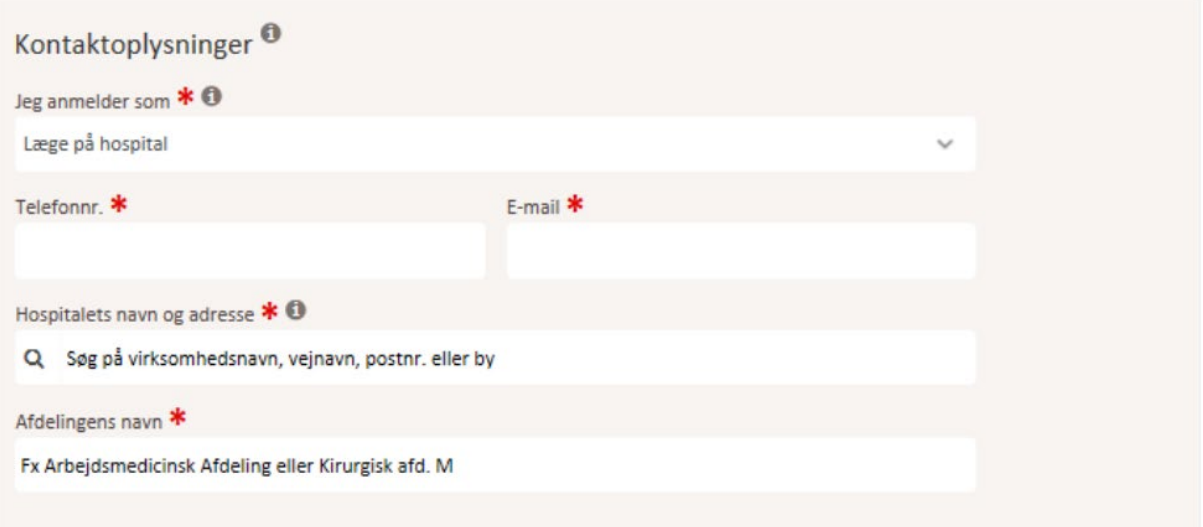

## arbejdsmarkedets<br>erhvervssikring=

3. Læger og tandlæger er berettiget til et honorar for digitalt indsendte anmeldelser af erhvervssygdomme, jf. Bekendtgørelse om lægers og tandlægers pligt til at anmelde erhvervssygdomme, § 5. Hvis din profil anmoder om betalingsoplysninger, skal disse angives. Til slut klikker du på 'Gem profil'.

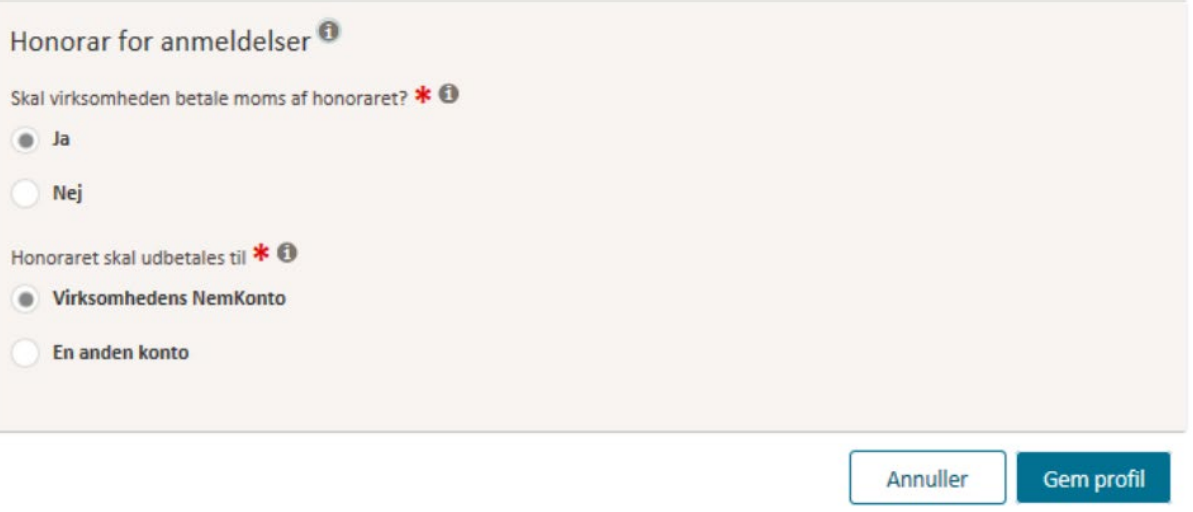